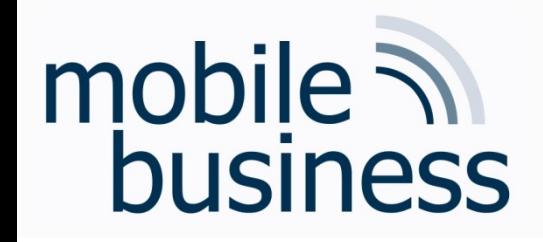

## Chair of Mobile Business & **Multilateral Security**

Mentorium 6 **Business Informatics 2 (PWIN)** 

Databases & Data-oriented Modelling

SQL

Sascha Löbner M.Sc. www.m-chair.de

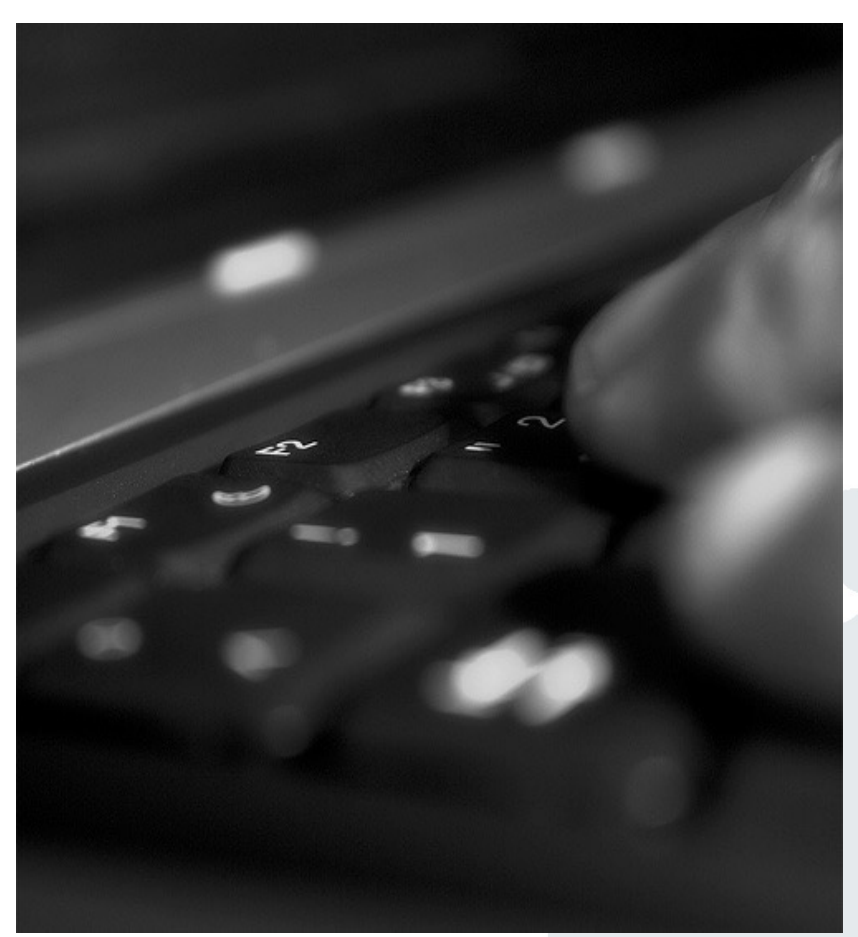

Jenser (Flickr.com)

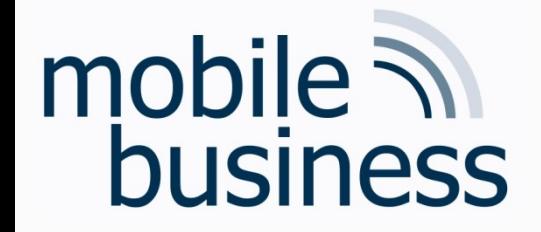

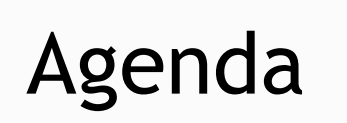

**……**

#### **Entity Relationship Model**

#### § SQL

Business Informatics 2 (PWIN) WS2023 - 2024, Chair of Mobile Business & Multilateral Security 2

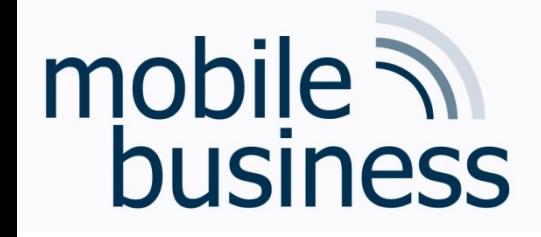

### Repetition: ERM

- Modelling of the problem statement from functional perspective
- **EXEDENT Abstraction from technical aspects and implementations**
- Different modelling concepts (e.g. ERM, SERM, ...) available

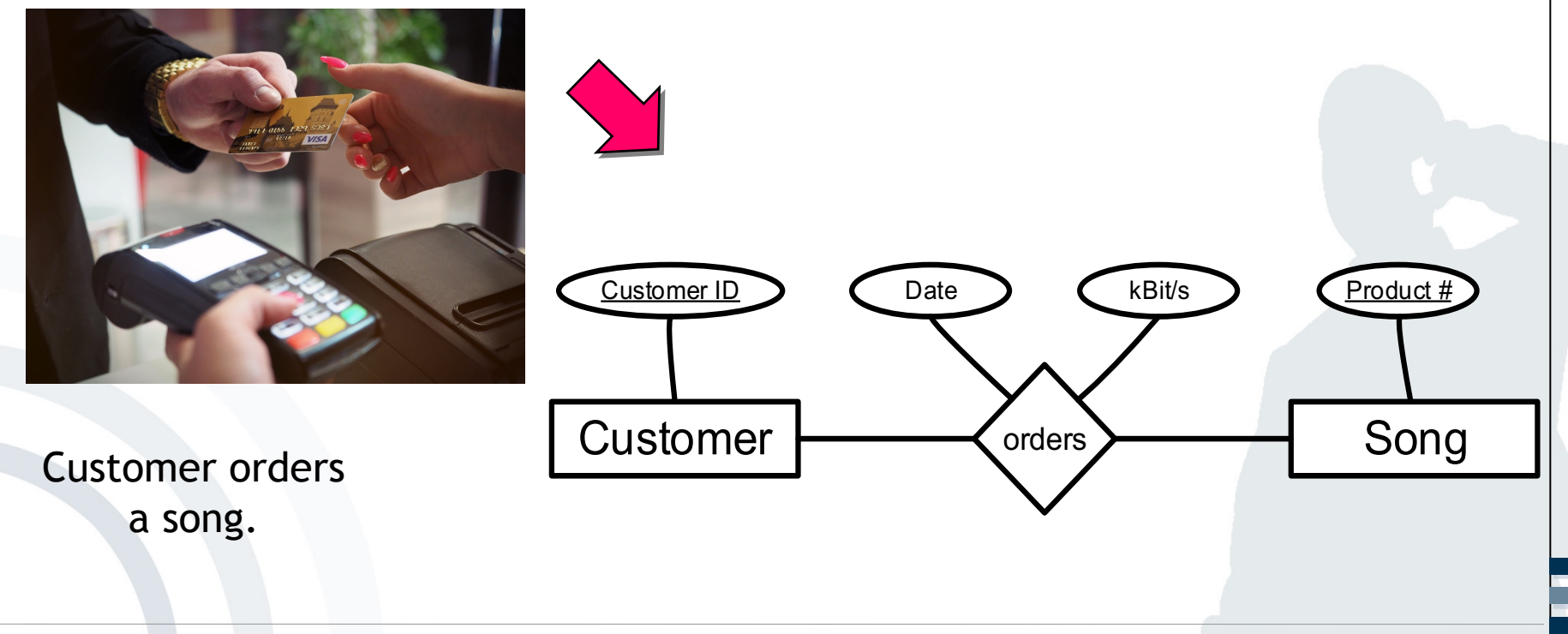

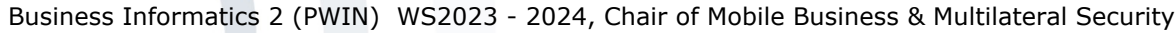

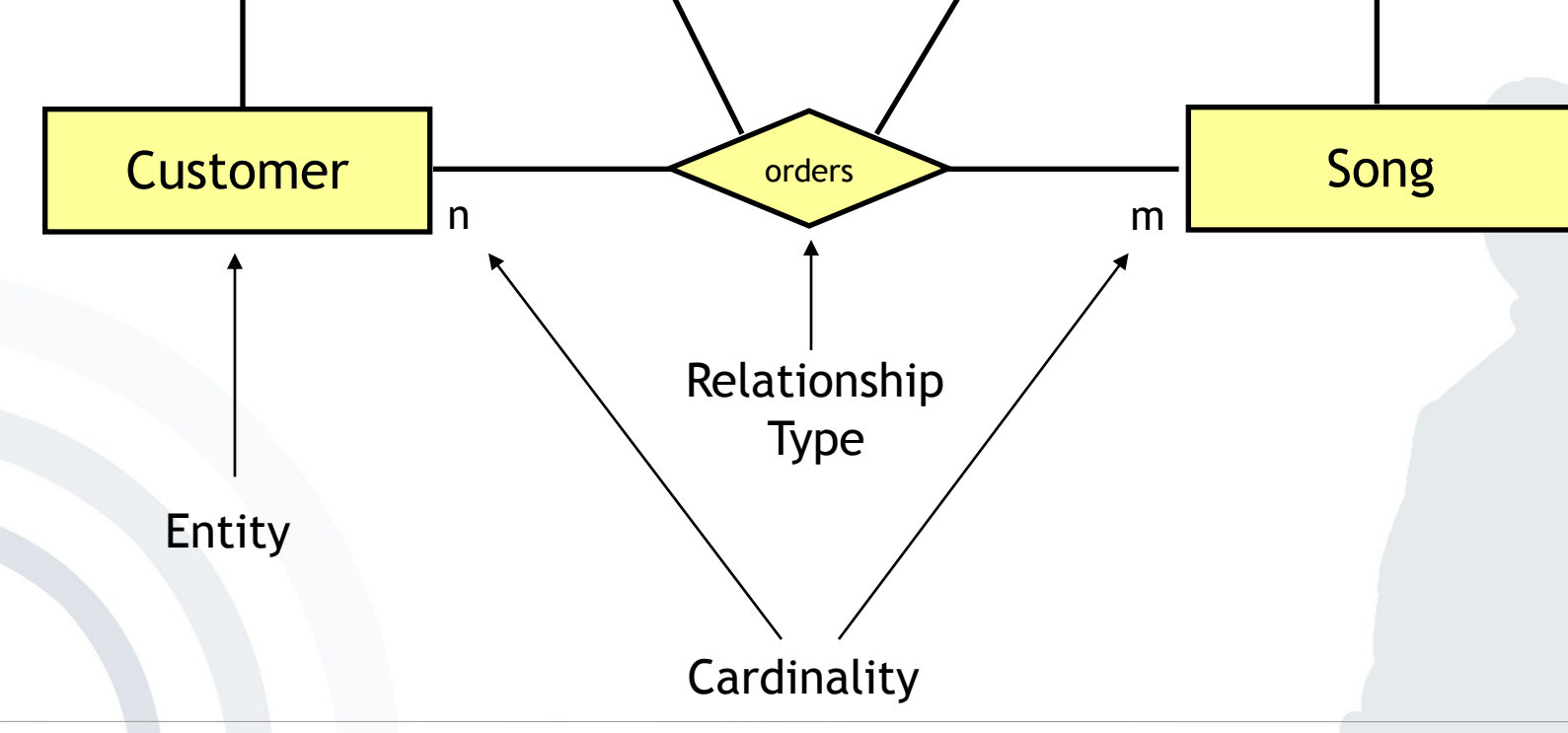

**Date** 

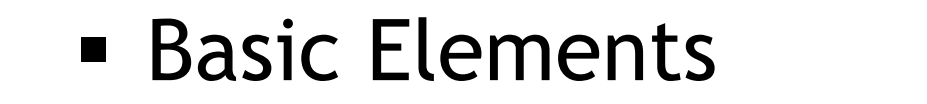

# mobile **and**<br>business

**Customer ID** 

### **Repetition: ERM**

Product #

Primary Key

Attribute

kBit/s

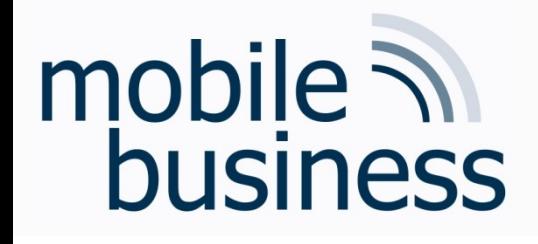

## Repetition: ERM

#### **Cardinalities**

- Cardinalities describe the number of relationship instances that an entity can participate in:
	- § 1:1 (one-to-one), e.g. student student card (theoretically)
	- § 1:n (one-to-many), e.g. university student (theoretically)
	- n:m (many-to-many), e.g. professor student (theoretically)

#### **Intervals (min/max notation)**

- Intervals allow specifying cardinalities more accurately.
- **They specify that each entity participates in at least** *min* and at most *max* relationship instances.

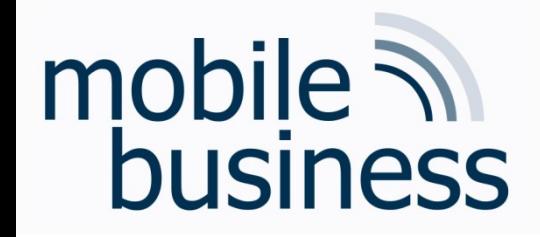

Weak entities depend at least on one entity and consequently cannot exist without them.

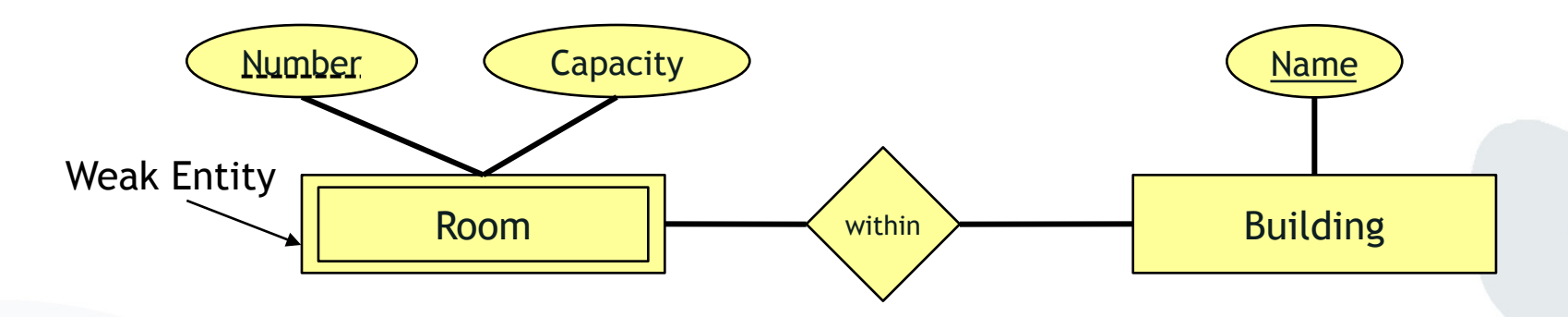

One cannot uniquely identify a room by its number, but with a combination of room number and name of a building.

**. . .**

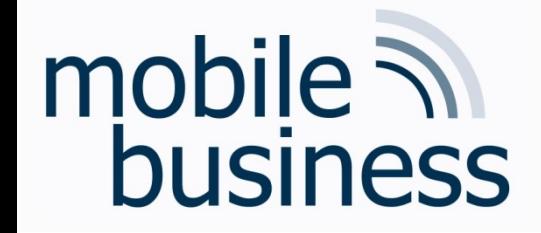

#### **Exercise 1: Entity Relationship Model**

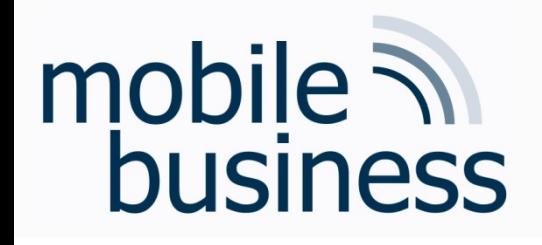

## Exercise 1: ER Model (Part 1)

- Create an ER model which represents the following information. Specify the cardinalities of the relationships using both the n:m notation and the interval notation.
	- 1. A skill can be needed by many projects but might not be needed by any project. A project needs one or more skills.
	- 2. An employee can manage many projects. There are some employees who don't manage any projects. A project must be managed by an employee.
	- 3. An employee may have many skills but might not have any. A skill can be possessed by many employees. There are some skills that no employees possess.

**. . .**

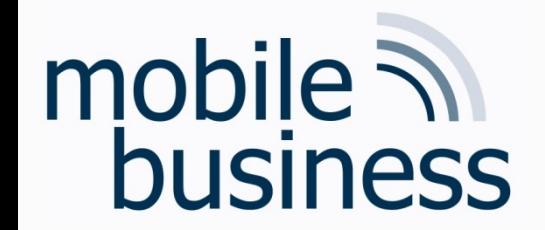

#### Exercise 1: ER Model (Part 1) Define Entities

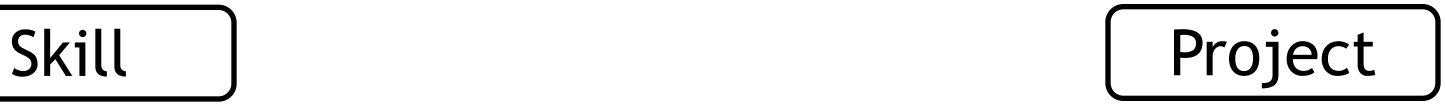

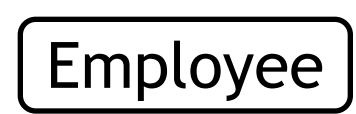

Business Informatics 2 (PWIN) WS2023 - 2024, Chair of Mobile Business & Multilateral Security 9

**. . .**

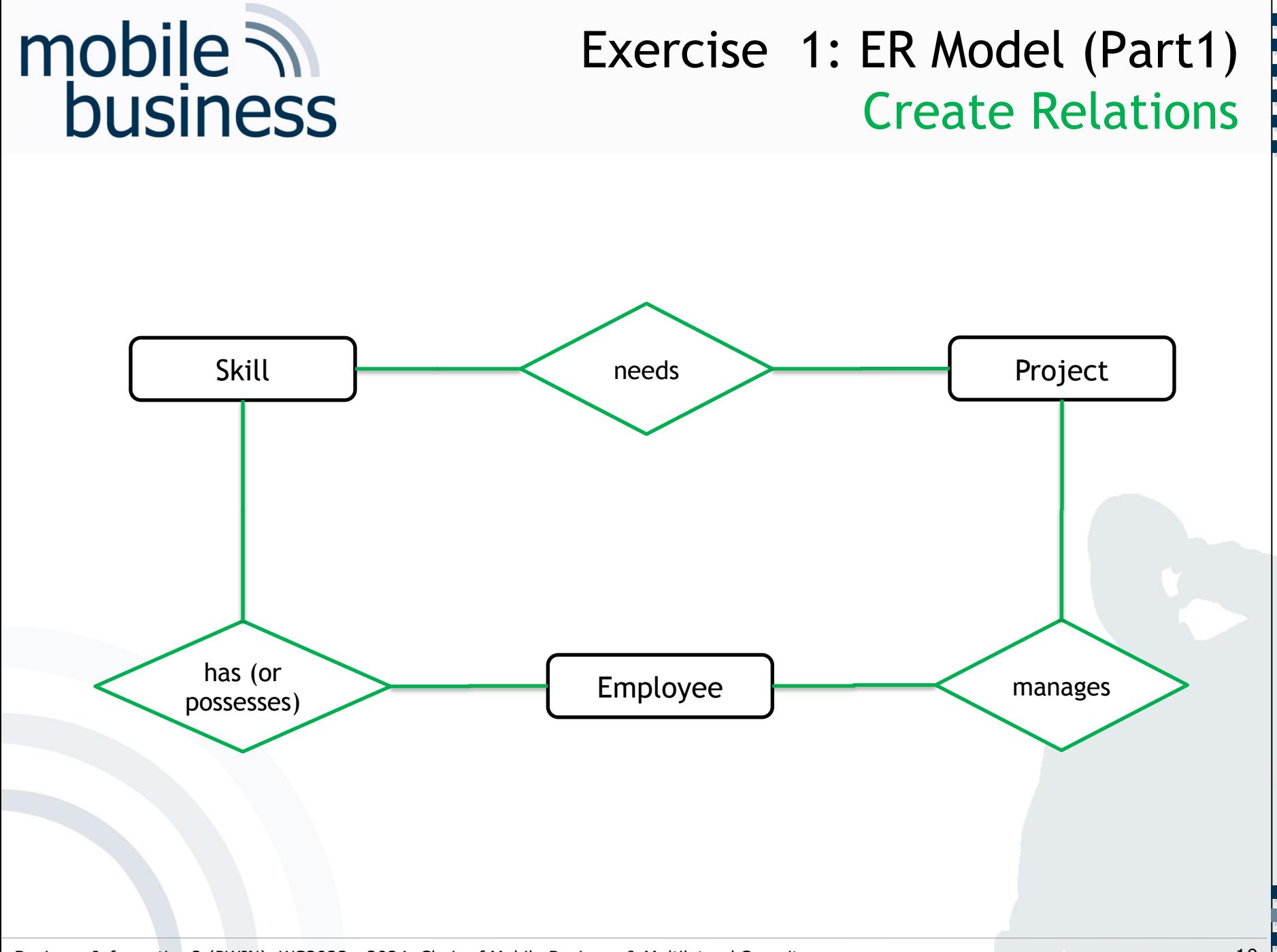

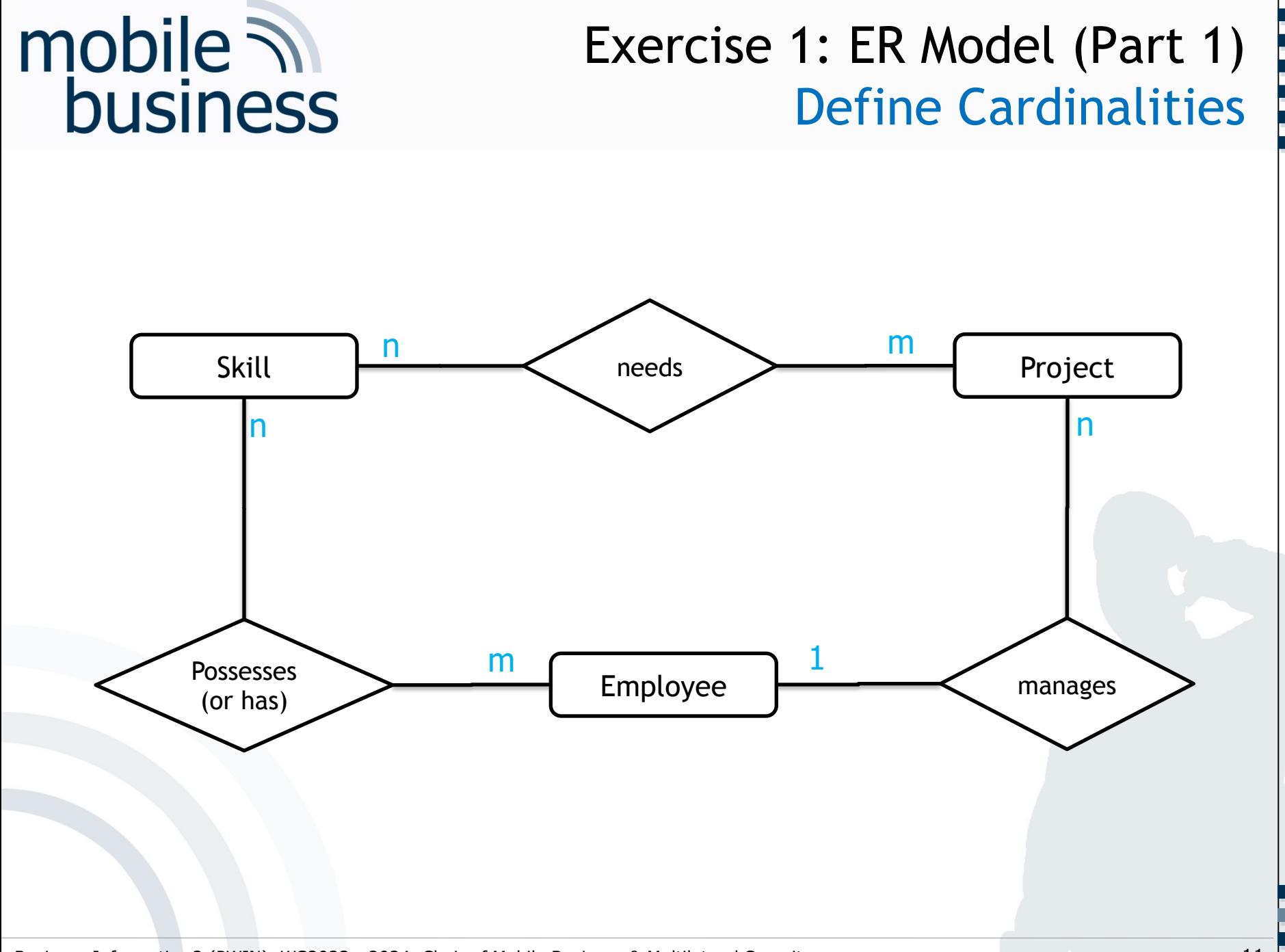

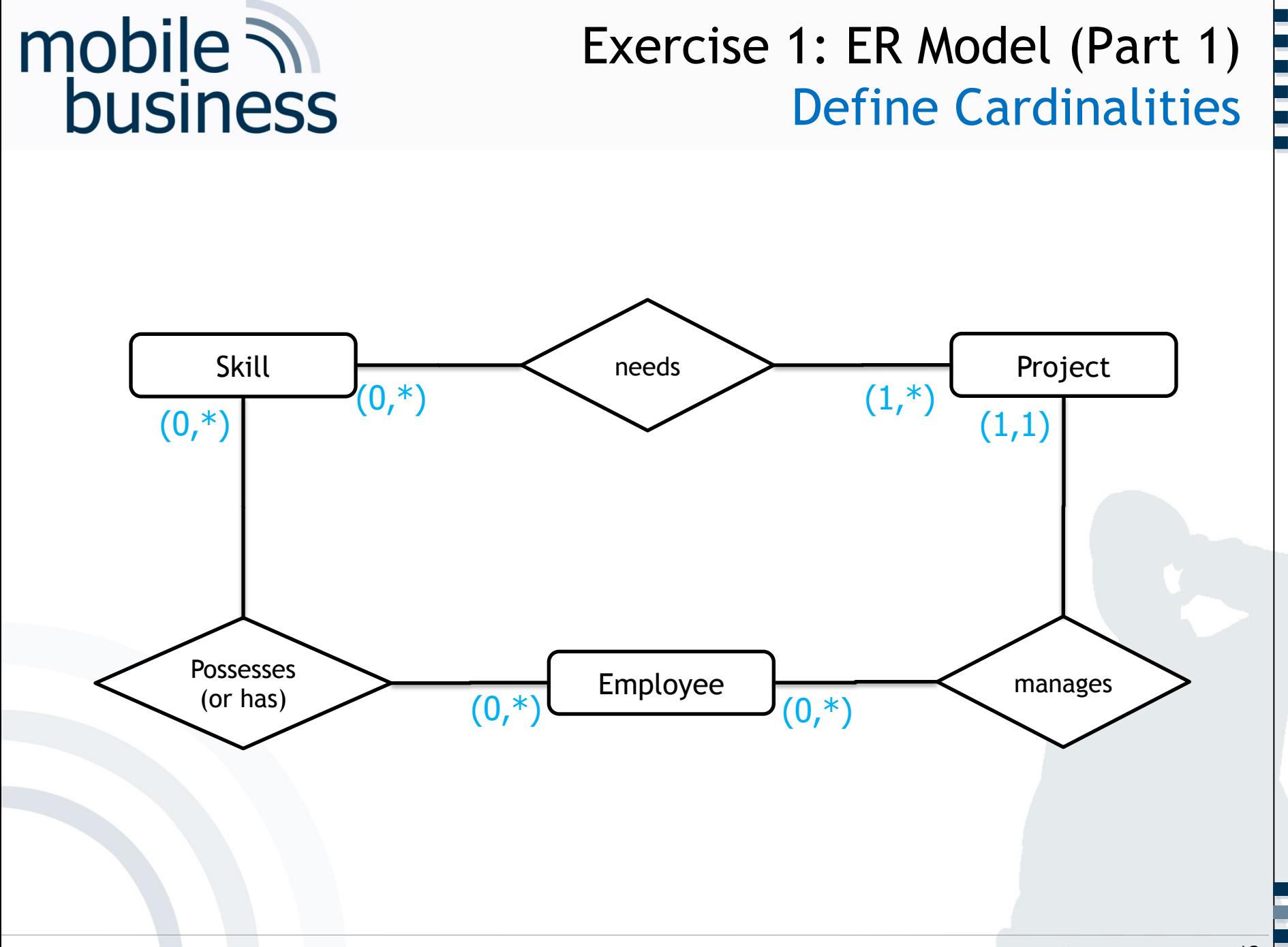

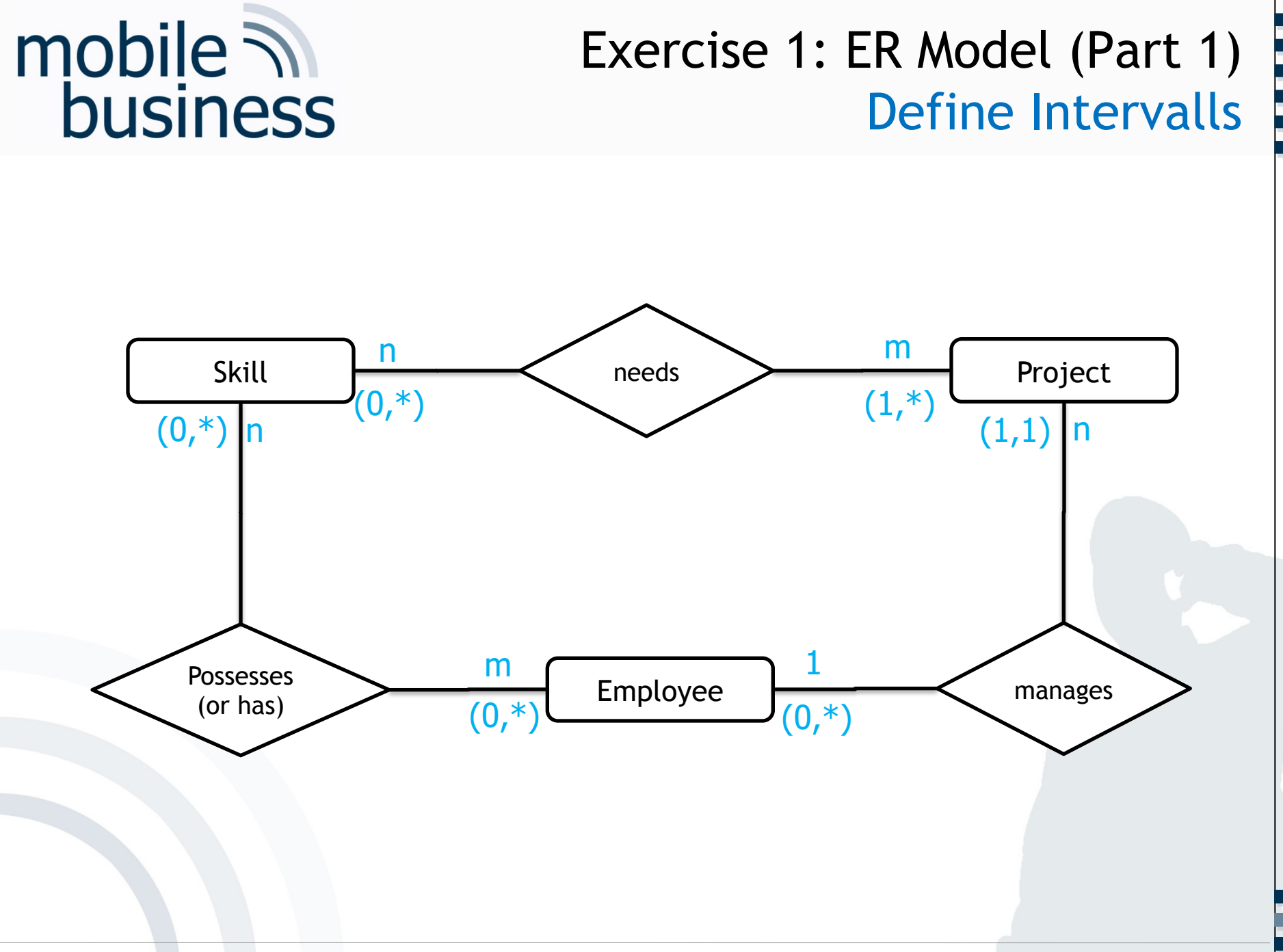

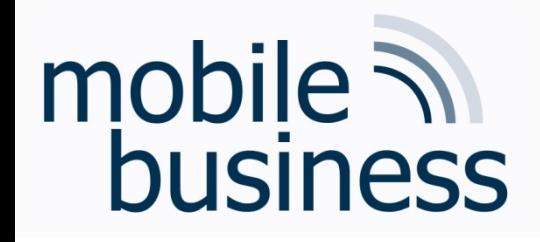

## Exercise 1: ER Model (Part 2)

- § Add attributes to entities with the help of the following information:
	- 1. A project has a unique acronym and a budget.
	- 2. An employee has an ID and a name.
	- 3. A skill is described by its designation and level.

**. . .**

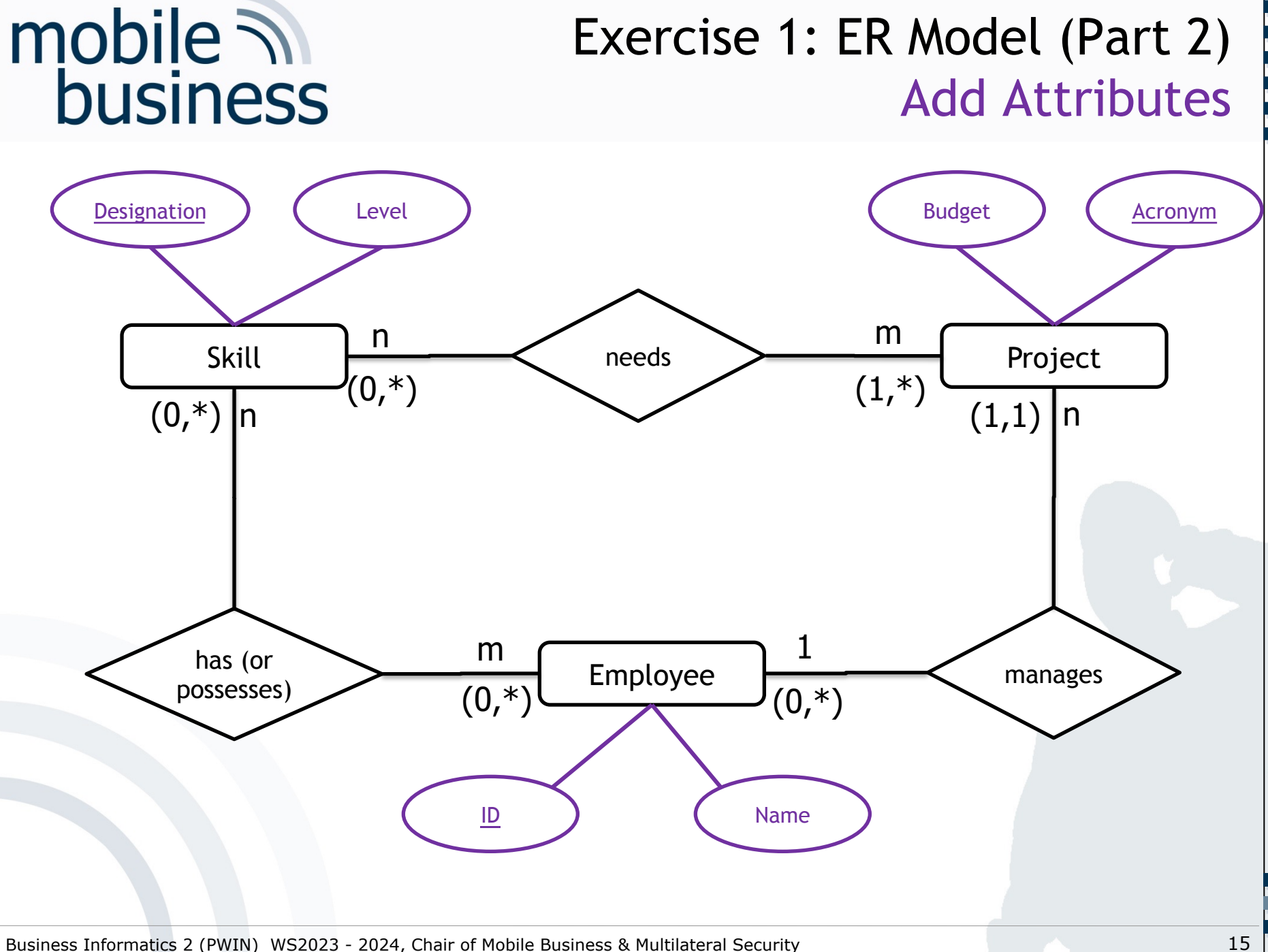

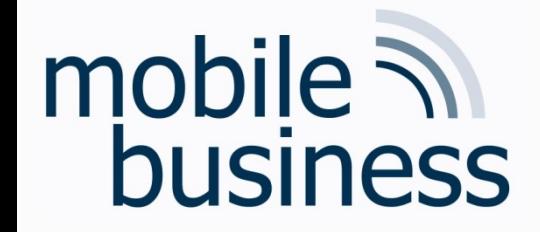

#### **Exercise 2: Entity Relationship Model**

## Mentorium 6,

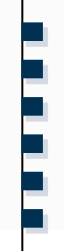

## Exercise 2: ER Model

#### **Create an ER model of the InstaMatch® system.**

- § Identify and mark the **primary key** for each entity and avoid as far as possible artificial keys (e.g. ID).
- § Define the cardinalities, using the **n:m notation**.
- § Make explicitly use of **weak entities**.

mobile  $\overline{\mathcal{N}}$ 

business

#### **Use the following entities for your model:**

- Users have a user profile. Each user chooses a unique pseudonym.
- § The preference attributes of a user are stored in a **user profile**. These preference attributes are interests, age, and a unique user ID.
- § Several users can have multiple **dates**. A date is only defined by its time. Multiple dates can happen at the same meeting point at the same time.
- § A **meeting point** has a unique name, an address and a description. Each date has only one meeting point

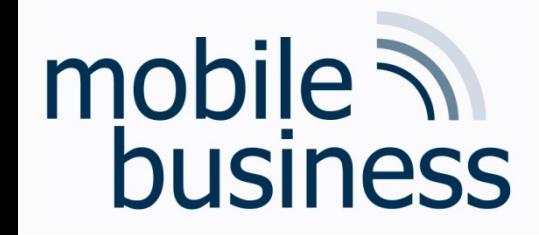

1.) Define entities

**User** 

#### Exercise 2: ER Model

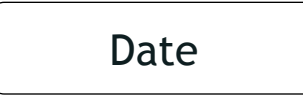

**User Profile** 

**Meeting Point** 

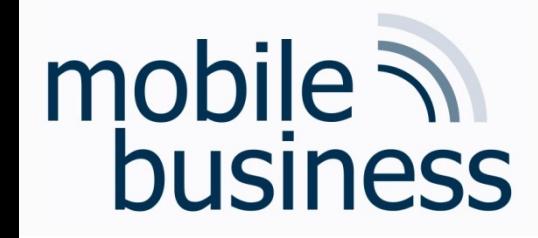

#### Exercise 2: ER Model

#### 5.) Define weak entities

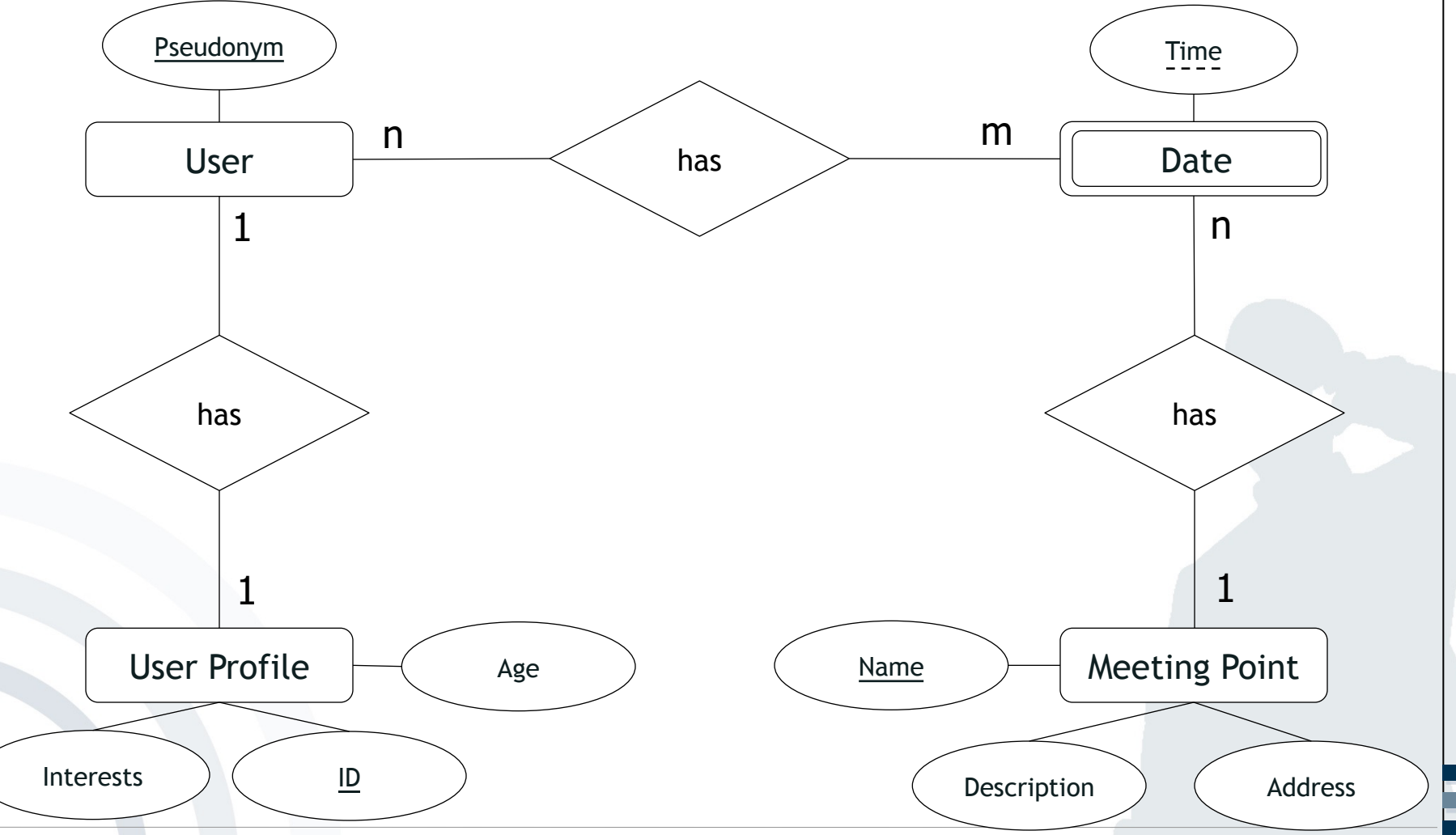

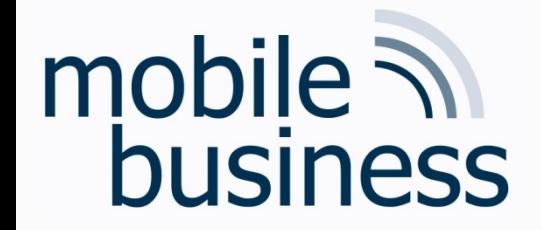

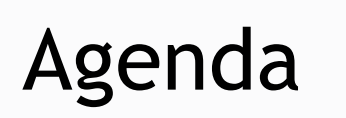

**……**

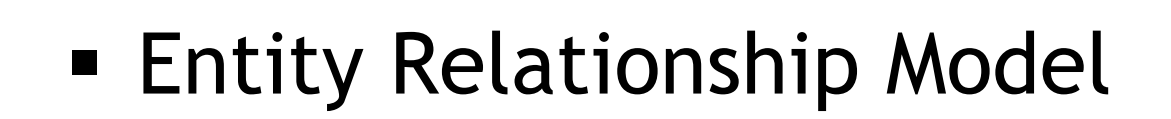

## § SQL

Business Informatics 2 (PWIN) WS2023 - 2024, Chair of Mobile Business & Multilateral Security 20

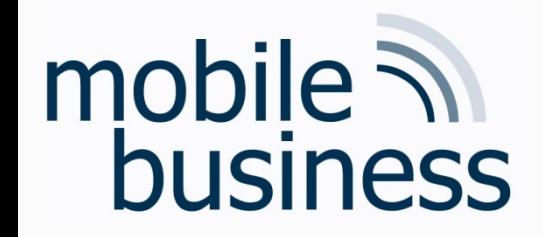

## **SQL Repetition**

## mobile  $\overline{\mathcal{N}}$ **business**

## Structure of Basic Elements

- **Structure of the basic elements** 
	- SELECT attribute(s)
	- § FROM relation(s)
	- § [ WHERE condition(s) ]
	- § [ GROUP BY attribute(s) ]
	- [ ORDER BY attribute(s) ]
- Date Format, Strings and Numbers
	- § Date Format: 'YYYY-MM-DD', e.g. '1974-12-31'
	- § Strings: 'String', e.g. 'I like SQL'
	- § Numbers: Number, e.g. 41 or 34.12

Note: (1) Dates and Strings have to be enclosed by two apostrophes. (2) The conditions in  $[$  ... ] are optional.

**. . .**

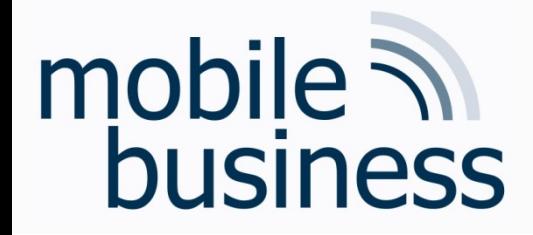

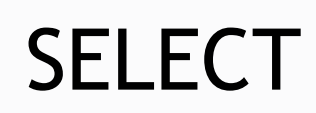

**……**

#### **SELECT** \* *All columns* **FROM** Products *table 'Products'* ORDER BY ID  $\longleftarrow$  order result by column *'ID'*

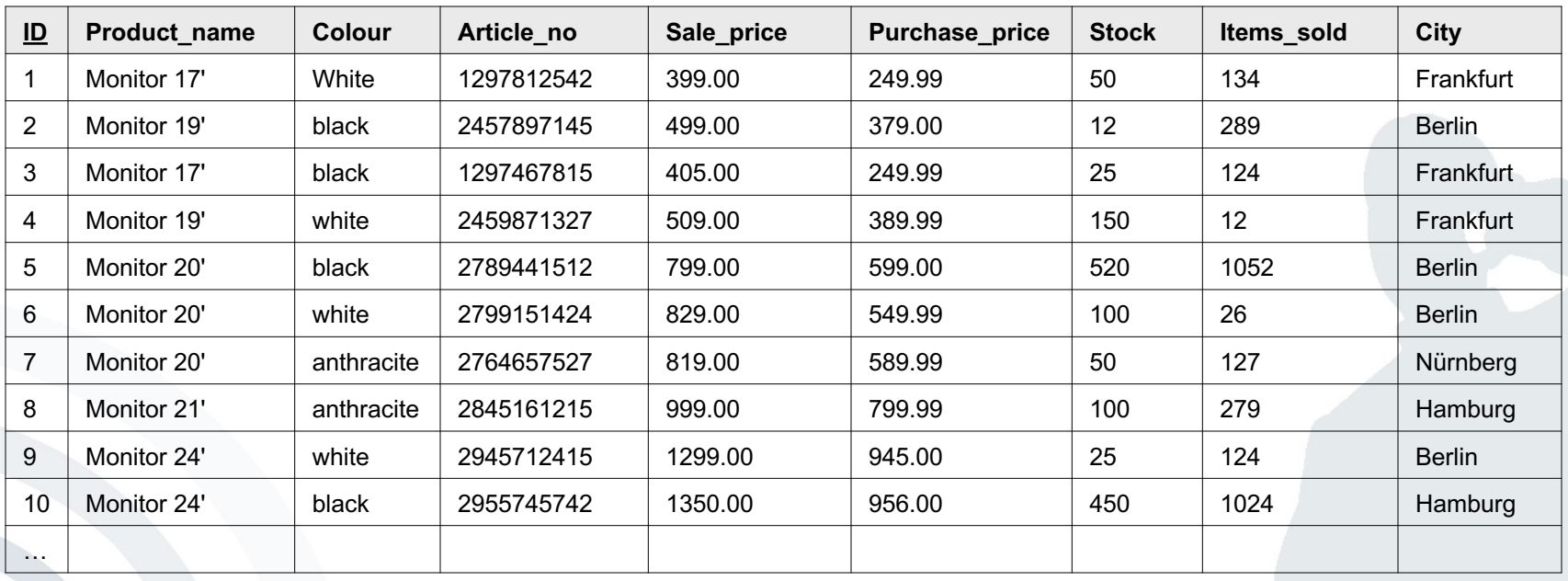

Business Informatics 2 (PWIN) WS2023 - 2024, Chair of Mobile Business & Multilateral Security 23

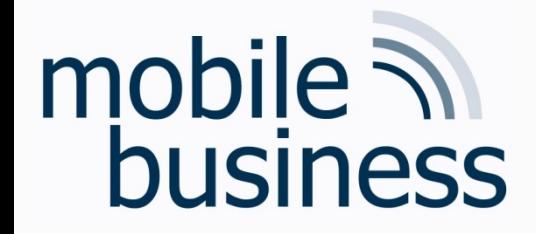

## SELECT using WHERE

#### **SELECT** \* **FROM** Products **WHERE** Purchase\_price > 500 AND City = 'Berlin'

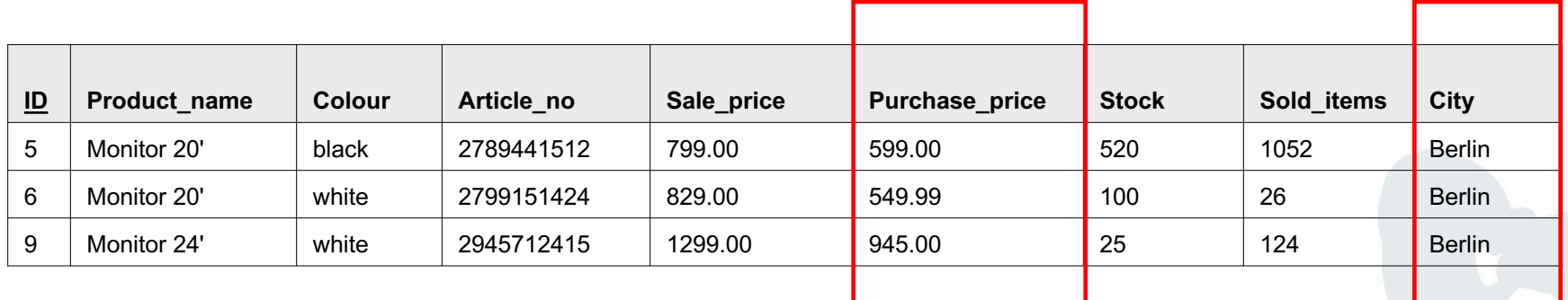

**. . .**

## mobile **and**<br>business

## SELECT using SUM and GROUP BY

**FROM** Products **GROUP BY** City

**SELECT** City, **SUM**(Stock)

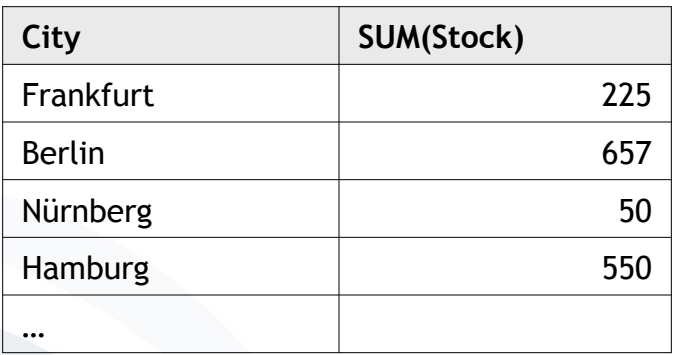

**. . .**

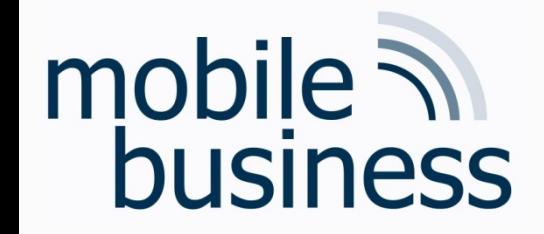

#### Exercise 3: SQL

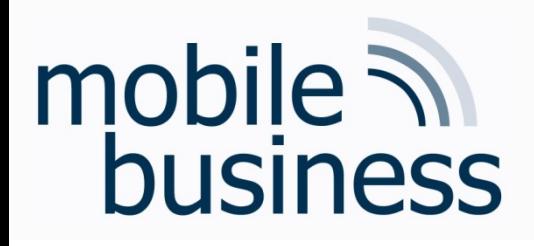

Exercise 3: SQL

- Please use the databases and environment provided by w3schools.c called Tryit Editor
- W3schools also provides several exerc and examples. Use them!

# mobile **and**<br>business

## SQL W3Schools: Datal

**SQL Statement:** 

SELECT \* FROM Customers;

Edit the SQL Statement, and click "Run SQL" to see the result.

Run SQL »

Result:

Number of Records: 91

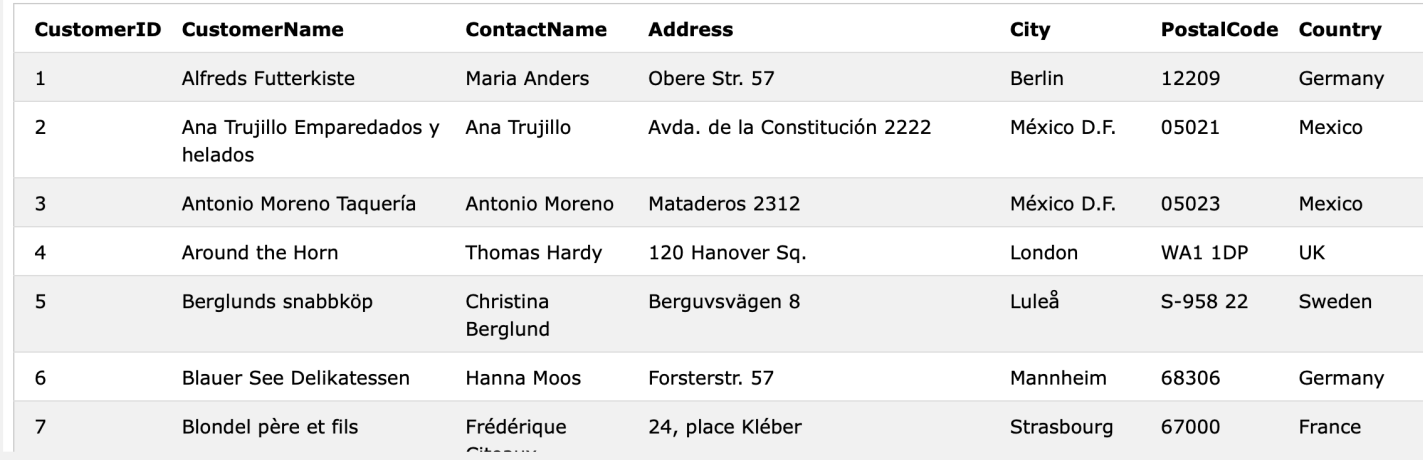

#### Link: https://www.w3schools.com/sql/trysql.asp?filename=trysql\_op\_in

Yo

**Tablena** Custome Categorie **Employe** OrderDet Orders Products Shippers Suppliers

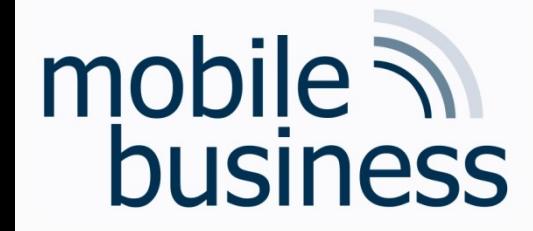

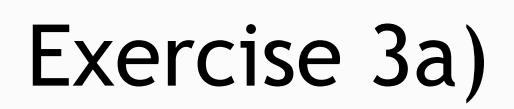

#### a) How many customers are stored in the table 'Customers'?

**SELECT** 

**COUNT** (CustomerID)

**FROM** 

Customers

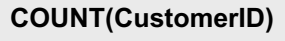

91

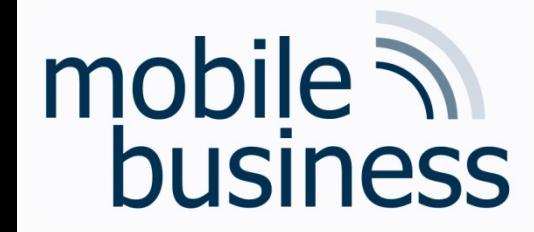

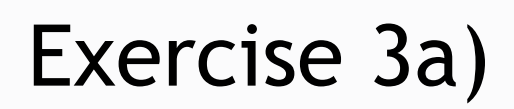

**……**

#### a) How many customers are stored in the table 'Customers'?

**SELECT COUNT**(CustomerID)

**FROM** Customers

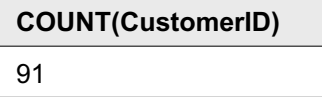

Question from the exercise:

How many distinct cities are in the table "Customers"?

**SELECT COUNT(DISTINCT** City**) AS** individualCitys

**FROM** Customers

individualCity

69

Note: Not supported by MS Access database

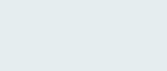

#### b) What is the average price over all Products?

AVG (Price) **SELECT** 

**FROM** 

Products

#### **AVG(Price)**

28.866

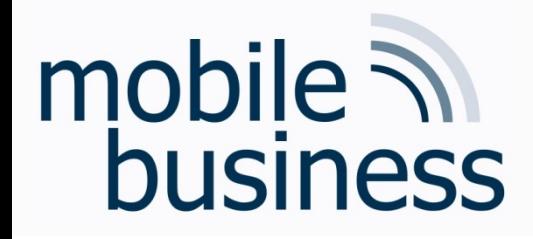

## Exercise 3b)

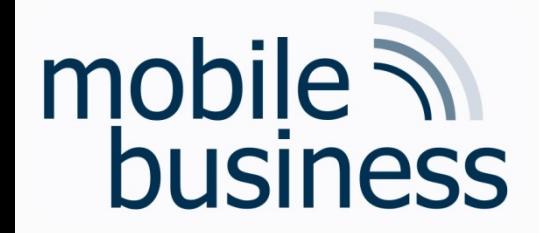

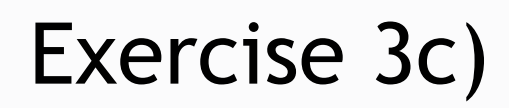

c) Display the Name and Price of the Products from most expensive to least expensive.

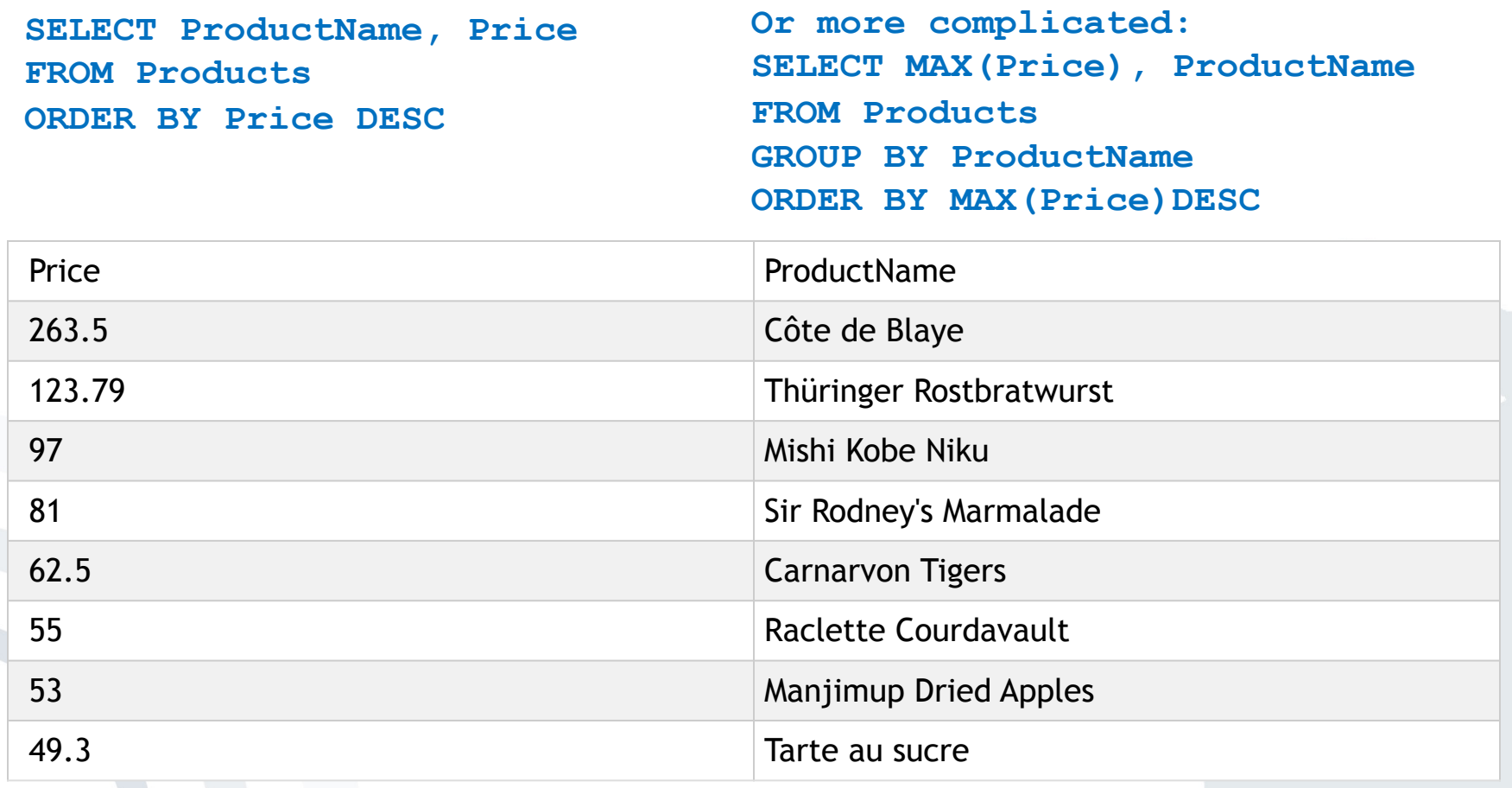

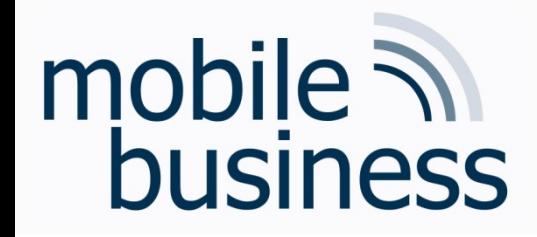

## Exercise 3d)

**……**

#### d) How many orders were made per day?

**SELECT OrderDate, COUNT(OrderDate) AS Orders FROM Orders GROUP BY OrderDate**

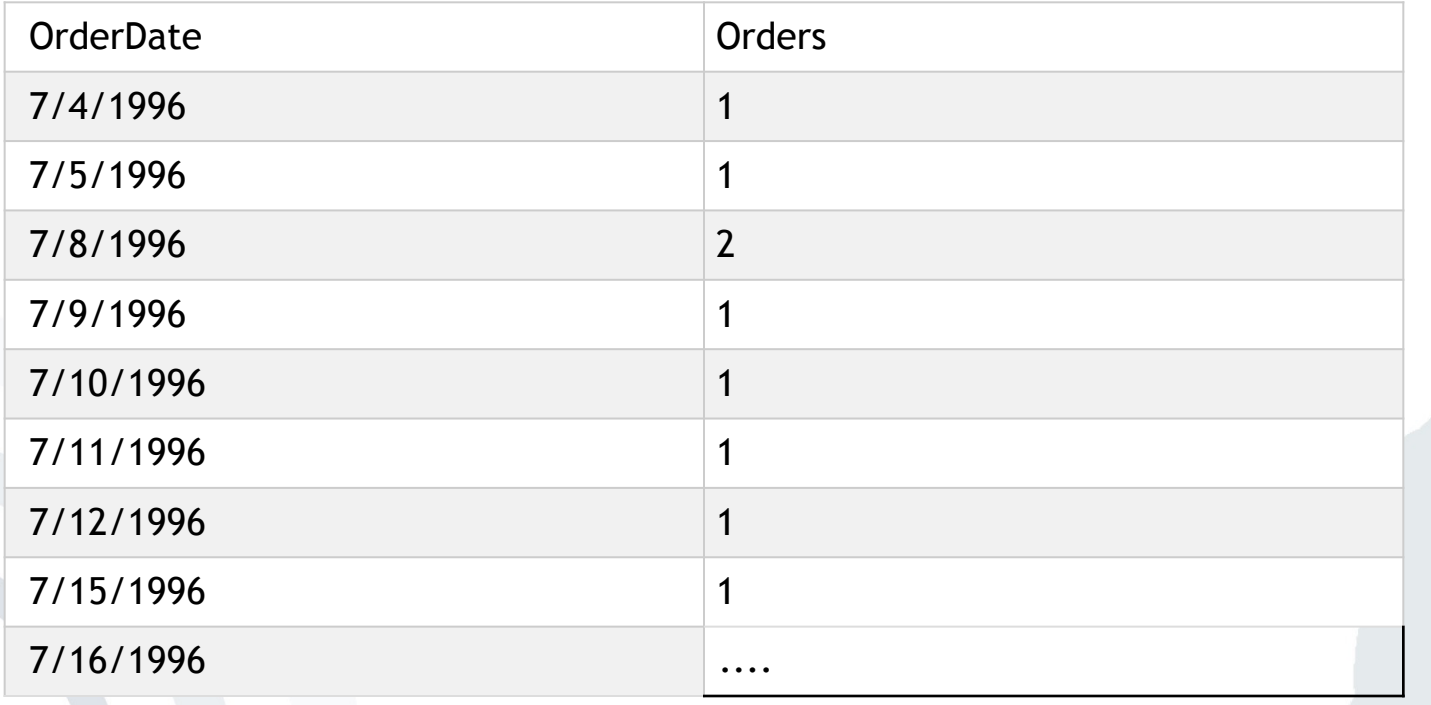

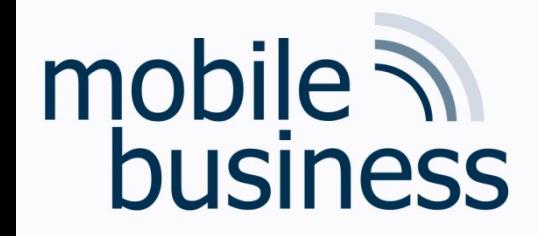

## Exercise 3e)

## **……**

#### e) How many Customers are from Paris?

```
SELECT COUNT(City)
FROM Customers
```
**WHERE City = "Paris"**

Count

2

```
SELECT COUNT(City), City
FROM Customers
WHERE City = "Paris"
GROUP BY City
```
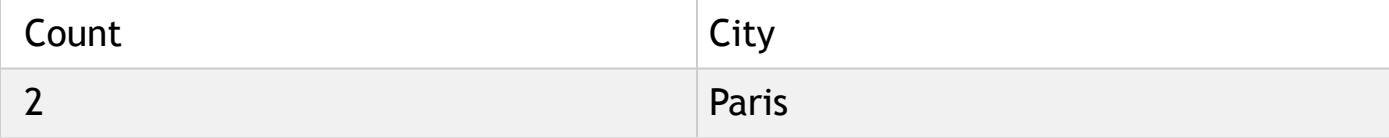

## mobile 7 business

### Exercise 3f)

#### f) Display the names of all Customers from Germany

**SELECT CustomerName, Country FROM Customers WHERE Country = "Germany"**

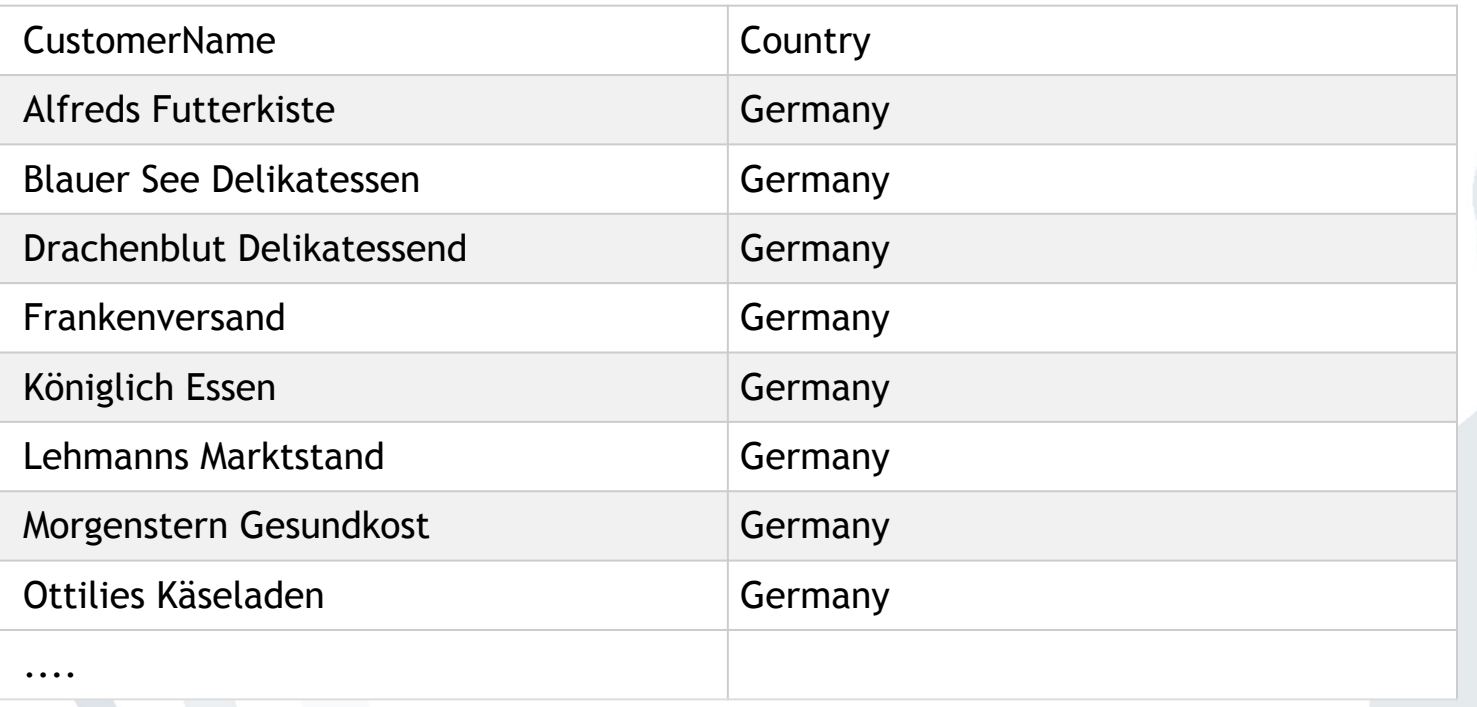

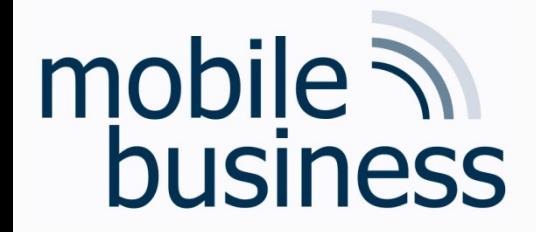

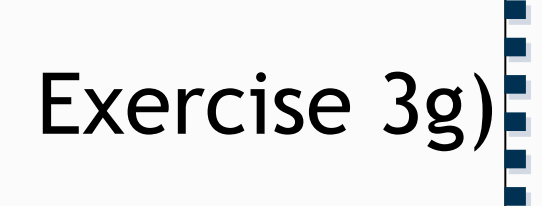

g) Display the Name and Adress of all customers, sorted descending

**SELECT CustomerName, Address FROM Customers ORDER BY CustomerName DESC**

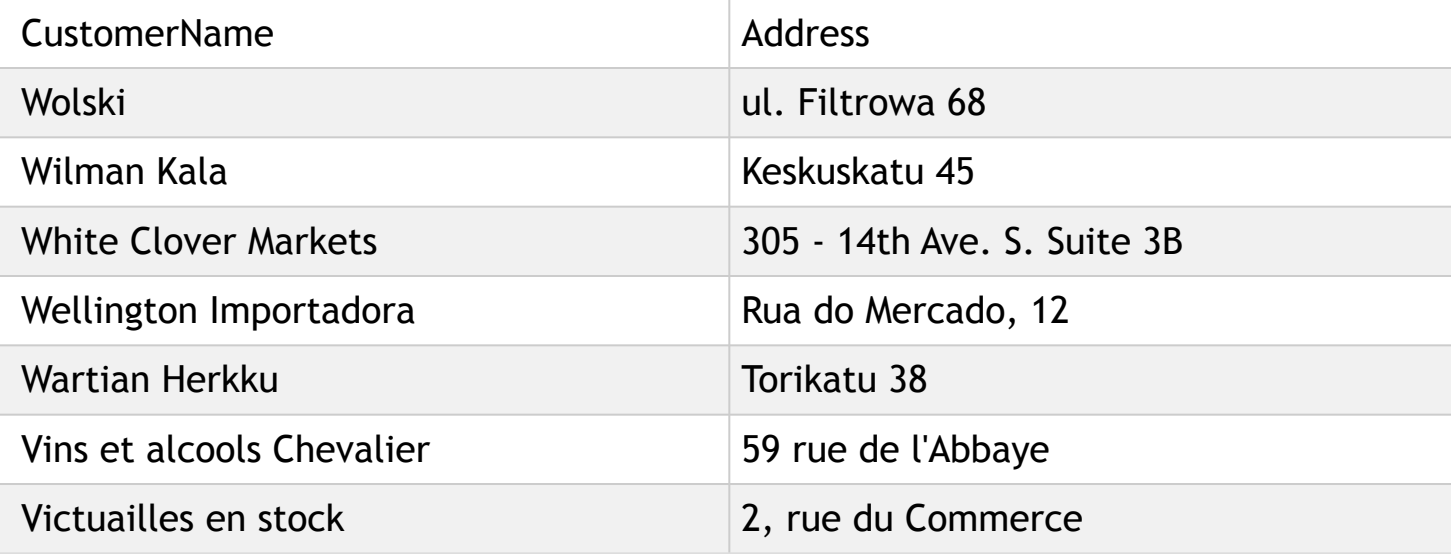

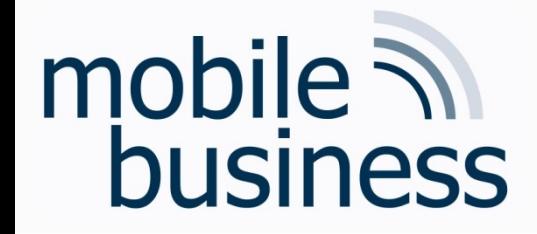

#### Exercise 3h + i)

#### h) How many Customers are from Berlin?

```
SELECT COUNT(City)
FROM Customers
WHERE City = "Berlin"
```
Count

1

i) How many Customers are not from Berlin?

**SELECT COUNT(City) FROM Customers WHERE City <> "Berlin"** **Or: SELECT COUNT(City) FROM Customers WHERE NOT City = "Berlin"**

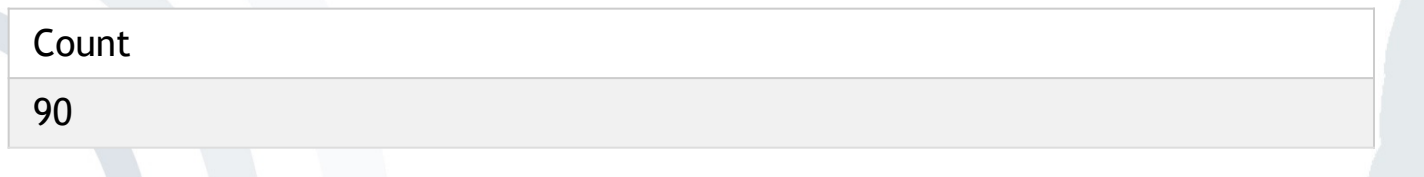

**. . .**

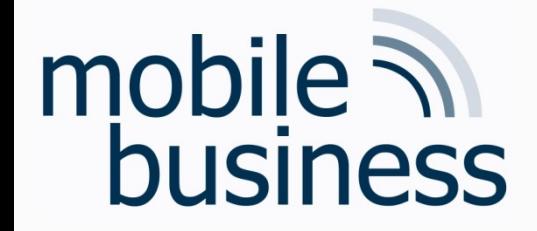

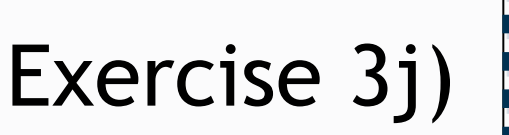

j) How many Products cost more than 40 and have a Category ID of less than 3?

SELECT COUNT (ProductID) **FROM Products** WHERE Price  $>$  40 AND Category ID < 3

**NumberProducts**  $\overline{3}$ 

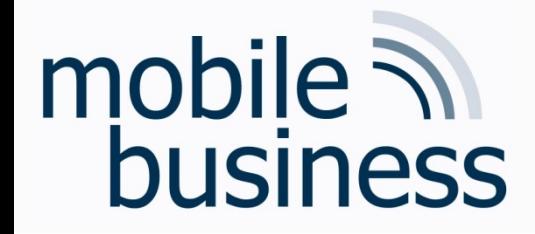

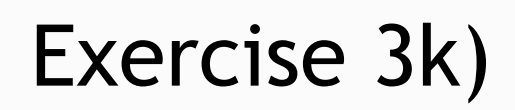

k) How many OrderDetailIDs had a Quantity of more than 5, but less than 10

```
SELECT COUNT (OrderDetailID) AS MediumSizeOrders
FROM OrderDetails
WHERE Quantity > 5 AND Quantity < 10
```
**MediumSizeOrders** 

46

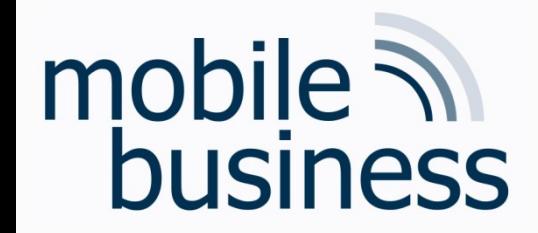

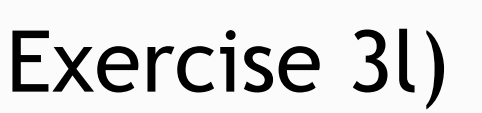

I) Display 'CategoryName', 'ProductName' and the Price of all Products

SELECT Categories. CategoryName, Products. ProductName, Products. Price FROM Products INNER JOIN Categories ON Products. CategoryID = Categories. CategoryID

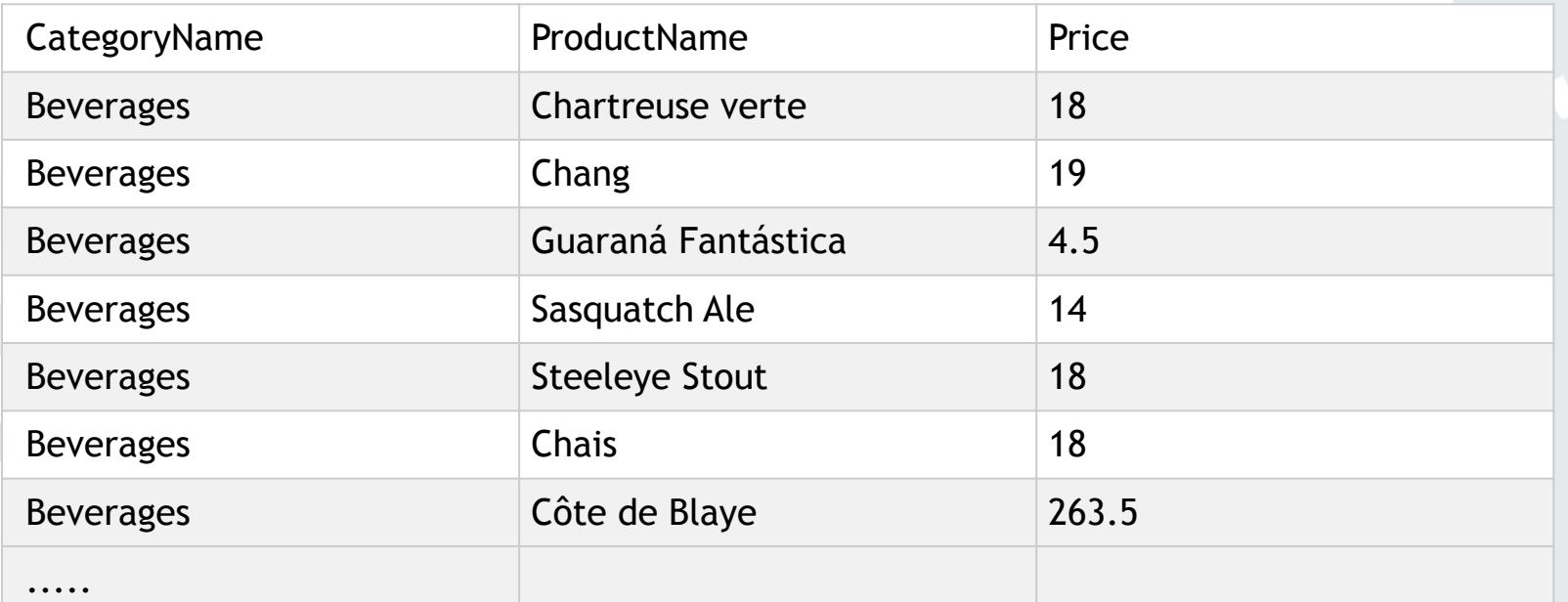

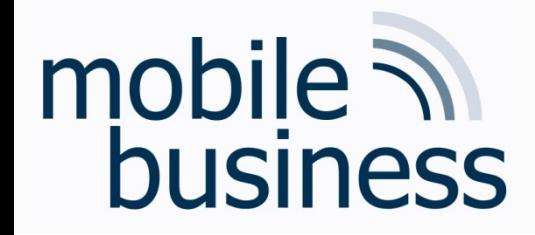

## Exercise 3m)

**……**

m) Display all CustomerNames and OrderDates that have been made from Mexico

**SELECT Orders.OrderDate, Customers.CustomerName, Customers.Country FROM Orders INNER JOIN Customers ON Customers.CustomerID = Orders.CustomerID WHERE Country = "Mexico"**

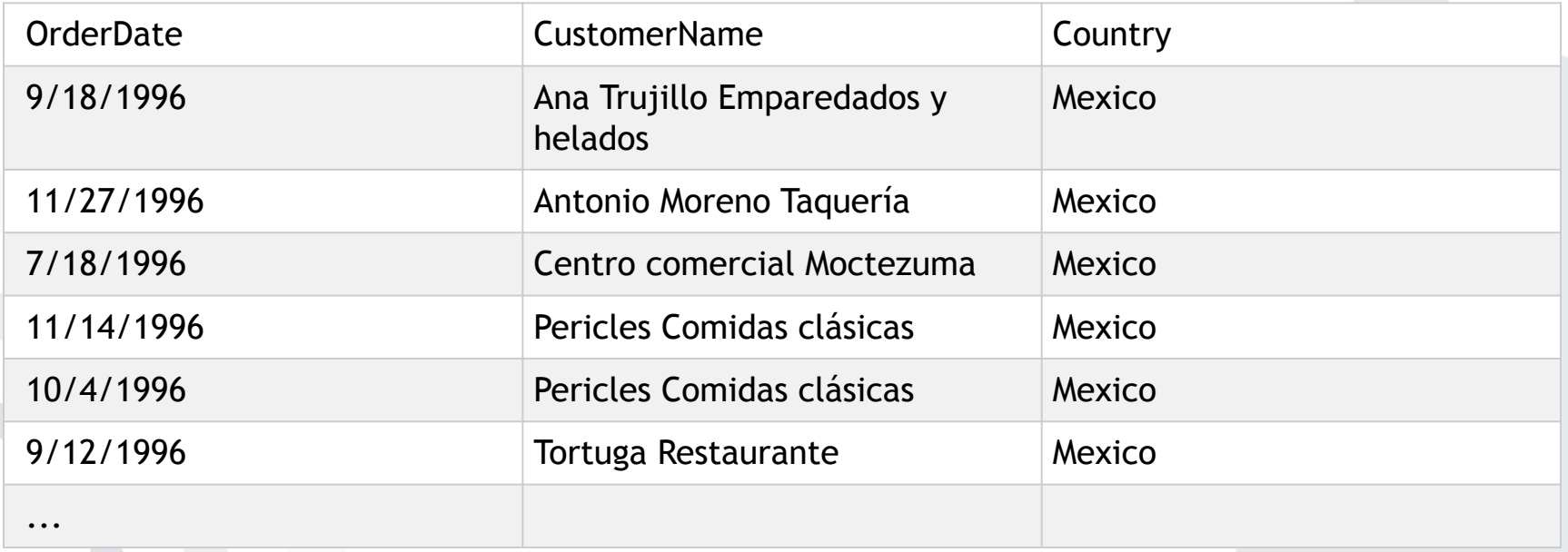

Business Informatics 2 (PWIN) WS2023 - 2024, Chair of Mobile Business & Multilateral Security 44

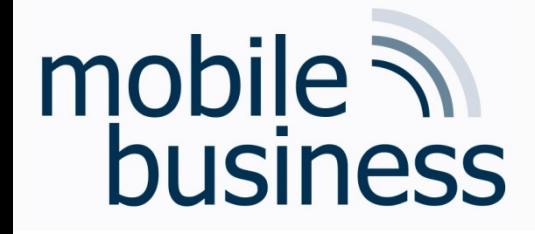

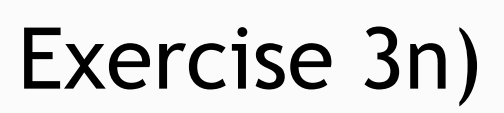

**……**

n) Insert a data record into the table "Orders" from the customer with the new CustomerID = 1 and display it.

**INSERT INTO Orders(OrderID, CustomerID, EmployeeID, OrderDate, ShipperID) VALUES (12345, 1, 23243, "2020-01-01", 213442)**

#### **or**

```
INSERT INTO Orders
VALUES (9999,1, 23243, "2020-01-01", 213442)
```

```
SELECT *
FROM Orders
WHERE CustomerID = 1
```
Important: Date enclosed by apostrophes

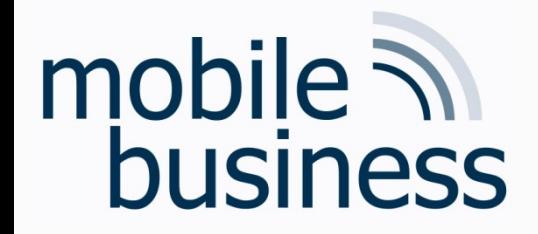

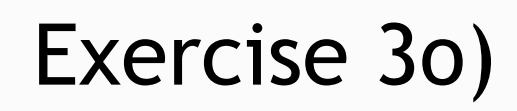

o) Update the City of the customer with the CustomerID '1' to Frankfurt.

**UPDATE Customers** SET  $City = "Frankfurt"$ WHERE CustomerID =  $1$ 

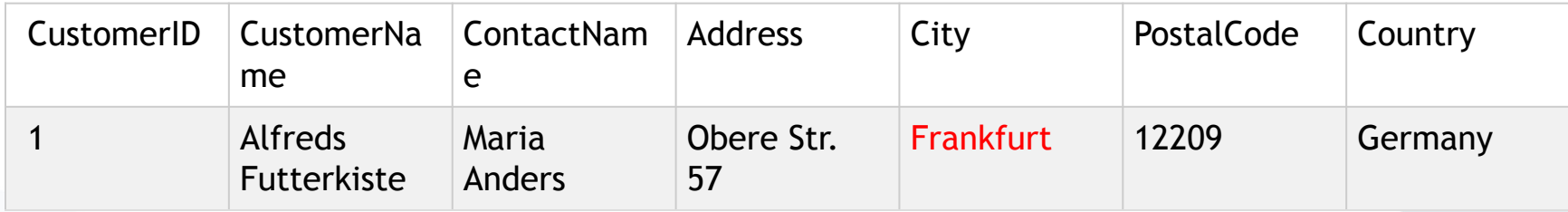

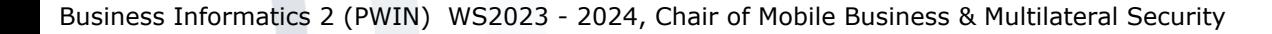

### Exercise 3p)

#### p) Delete the entry inserted in Exercise n).

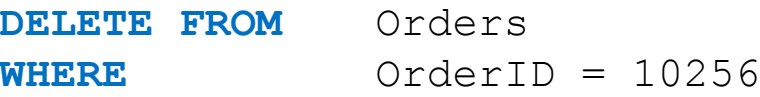

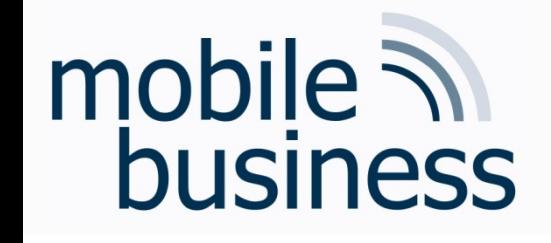

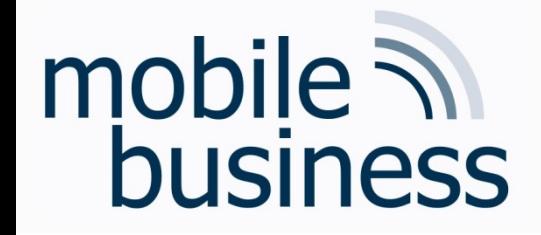

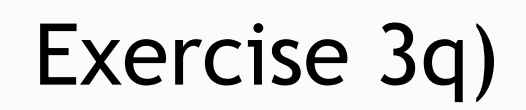

q) Delete the whole table "Orders".

DROP TABLE Orders

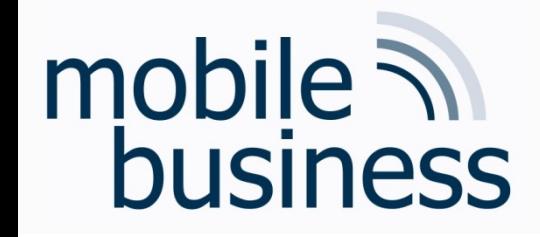

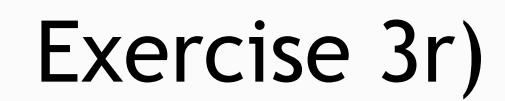

r) Delete the whole database.

DROP DATABASE name of Database

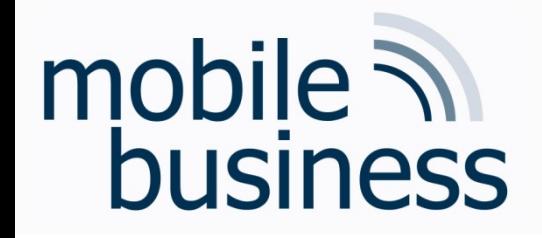

## How to create a table?

■ Beim Erstellen einer Tabelle muss deren eindeutiger Name, Primärer Schlüssel und die Liste der Attribute definiert werden

**CREATE TABLE Kunde(Name char(25), Vorname char(25), Straße char(25), Stadt char(25));**

#### Data types

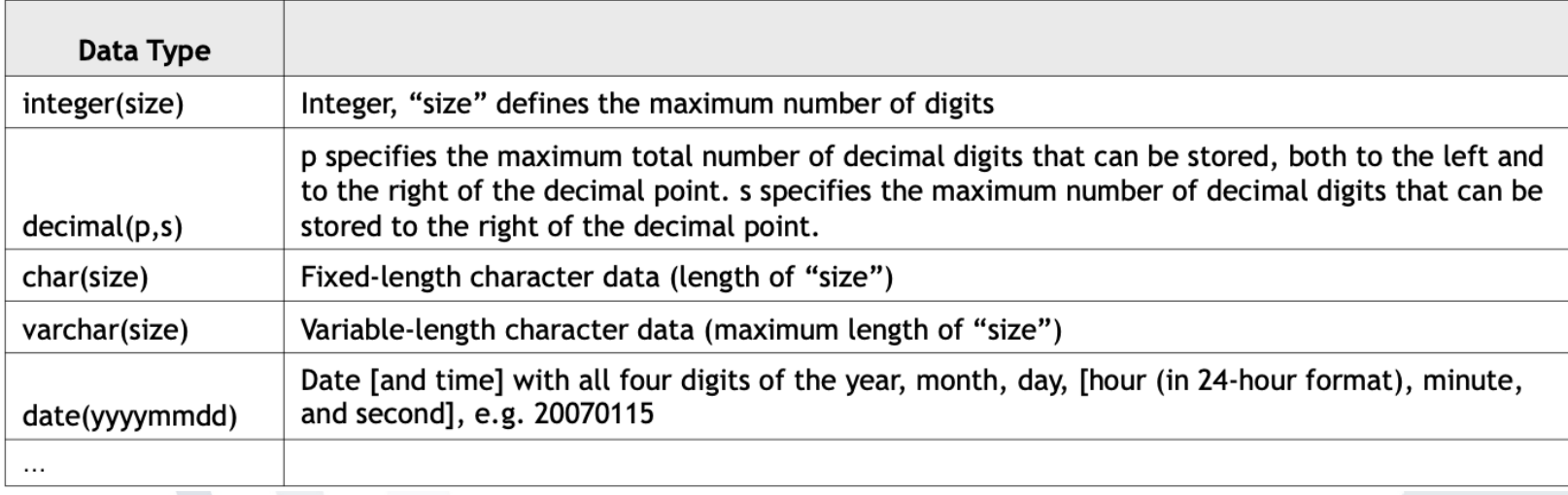

**. . .**

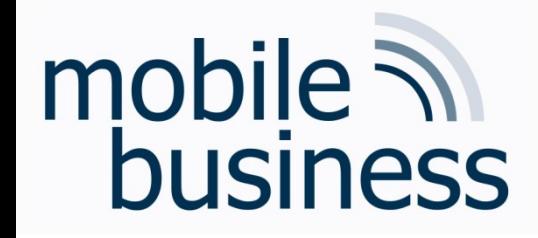

## Exercise 3 f): SQL

f) Insert a new loan in the table 'loan'.

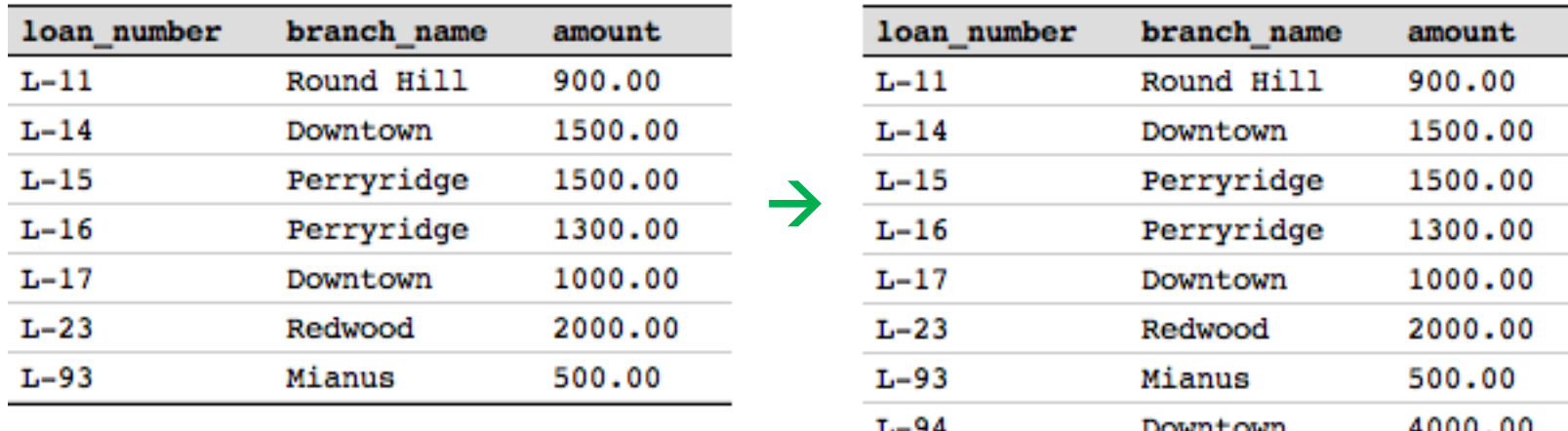

**INSERT INTO** loan (loan number, branch name, amount) VALUES  $( 'L-94', 'Downtown', 4000)$ 

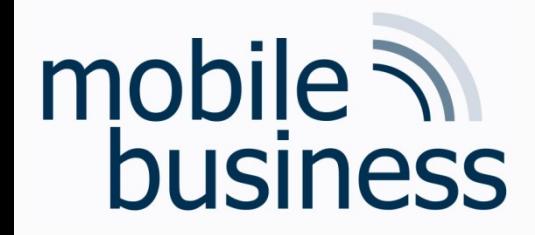

## Exercise 3 g): SQL

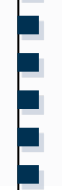

#### g) Delete the previously inserted entry from the table 'loan'.

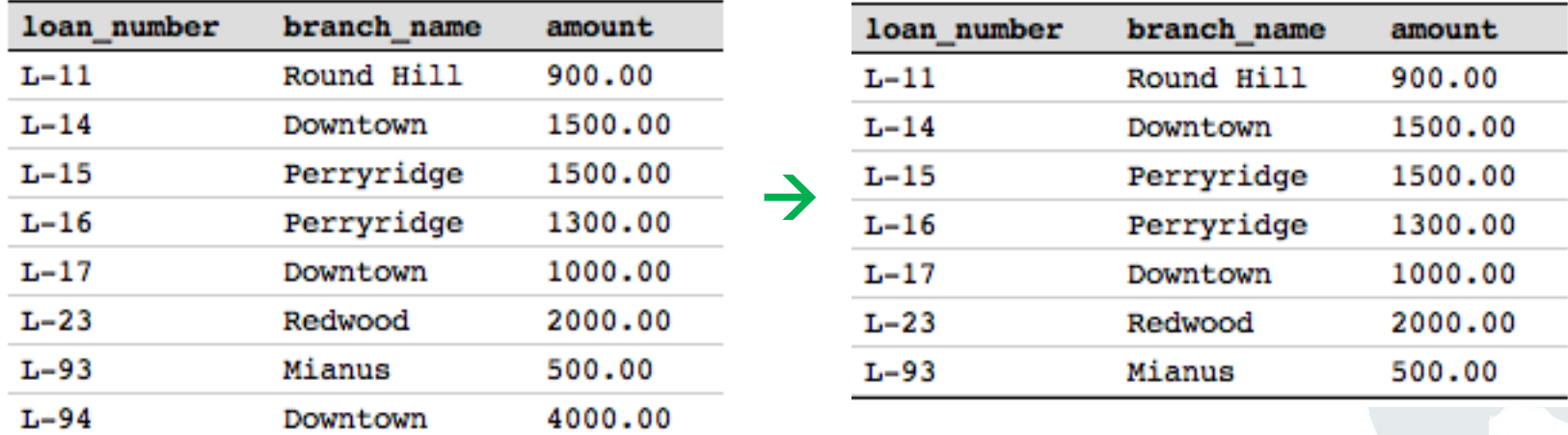

**DELETE FROM** loan WHERE loan number='L-94'

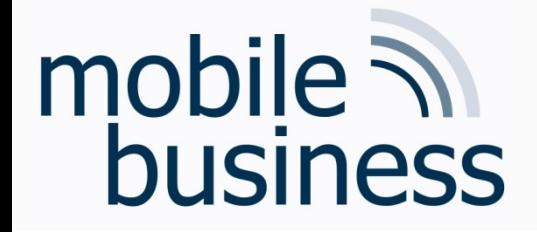

#### Delete vs Drop

**DELETE FROM Orders** 

Data Manipulation Language: Löscht alle Einträge in der Tabelle Orders. Neue Einträge können mit INSERT INTO wieder hinzugefügt werden.

**DROP TABLE Orders**

Data Definition Language: Löscht die Tabelle Orders. Die Tabelle muss mit CREATE TABLE neu erstellt werden.

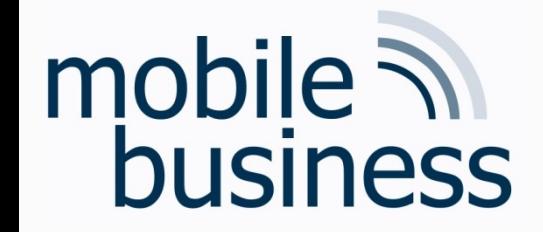

## **Open Questions?**